# IT Member Section – Quick Guide

### **Document Finder**

Use **the Document Finder** page to search for a specific document or download item. Select a filter criteria to further narrow down your search.

### Document Finder

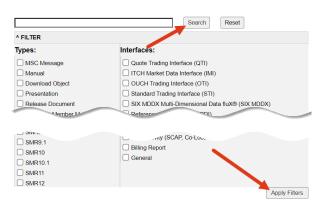

In the result list, select documents and download them as a ZIP file.

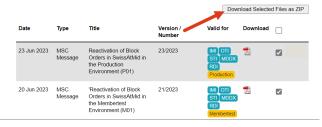

### System Status > Charts

These charts show the number of on-book trades and transactions per second per partition, sampled over 60 seconds.

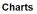

The following charts show the number of on-book trades and transactions per second per partition, sampled over 60 seconds.

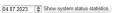

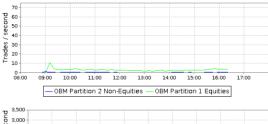

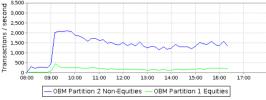

If you have any questions, please contact your Local Support Center:Zurich+41 58 399 2400Isz@six-group.comLondon+44 20 7864 4364Isl@six-group.comGeneva+41 58 399 5642Isg@six-group.com

### System Status > Production | Membertest Production - Published Messages Both of these options allow you to view current system No message currently published for the Production Environment. consult also the Fr r I and verify that there is no r status messages and to query older published system Archive status messages in the corresponding environment. × Sea Period from 05.06.2023 to 06.07.2023 to Priority ☑ 1-High ☑ 2-Medium ☑ 3-Low × Re Simulation of SWXess Disaster Recovery Scenario: Normal Production Set-up Re-Established (18.06.2023 10.00)

### IT Info > MSC Messages

a specific item.

On this page you will find the latest MSC Messages. The labels indicate for which interface, release or environment the MSC Message is relevant.

Use the link to the Document Finder to search for

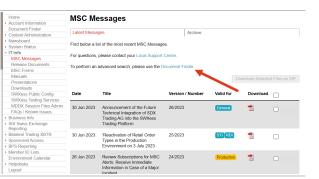

ario: Datacenter B (Lupfig) Disabled. (17.06.2023 14:03

n of SWXess Dis ter Re very Sce

### IT Info > Manuals

On this page you will find all manuals, specification **documents** and **user guides**. The labels indicate for which interface and release the item is relevant.

Use the link to the Document Finder to search for a specific item.

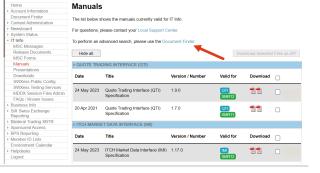

### IT Info > Presentations

This page provides workshop-related presentations.

### IT Info > Downloads

This page provides all **download objects** such as example files, canned data or software. The labels indicate for which interface and release the item is relevant.

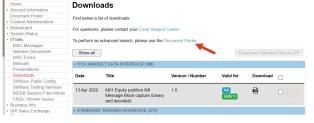

Use the link to the Document Finder to search for a specific item.

## IT Info > SWXess Public Configuration Ho Do Co No Sy

This page provides all the parameters and IP addresses required for each trading and market data interface to connect to the SWXess platform.

Click on the appropriate tab to see the alternative IP addresses for the different business recovery scenarios.

| ome<br>ccount Information               | SWXess Public Configuration                                     |                                                   |                   |                   |  |  |  |  |  |  |  |
|-----------------------------------------|-----------------------------------------------------------------|---------------------------------------------------|-------------------|-------------------|--|--|--|--|--|--|--|
| ocument Finder<br>ontent Administration | Normal Service                                                  | Equinix (ZH4) Down                                | Datacenter A Down | Datacenter B Down |  |  |  |  |  |  |  |
| lewsboard<br>vstem Status               | Normal Servic                                                   | e                                                 |                   |                   |  |  |  |  |  |  |  |
| lnfo                                    |                                                                 |                                                   |                   |                   |  |  |  |  |  |  |  |
| MSC Messages                            | This page shows the interfaces available during normal service. |                                                   |                   |                   |  |  |  |  |  |  |  |
| Release Documents                       |                                                                 |                                                   |                   |                   |  |  |  |  |  |  |  |
| MSC Forms                               | For questions, please contact your Local Support Center.        |                                                   |                   |                   |  |  |  |  |  |  |  |
| Manuals                                 | above all search search and                                     | I felde all a selfer meller a                     |                   |                   |  |  |  |  |  |  |  |
| Presentations                           | snow all conligurations                                         | show all configurations   hide all configurations |                   |                   |  |  |  |  |  |  |  |
| Downloads                               | RDI > show more                                                 |                                                   |                   |                   |  |  |  |  |  |  |  |
| SWXess Public Config                    |                                                                 |                                                   |                   |                   |  |  |  |  |  |  |  |
| SWXess Testing Services                 | STI > show more                                                 |                                                   |                   |                   |  |  |  |  |  |  |  |
| MDDX Session Files Admin                |                                                                 |                                                   |                   |                   |  |  |  |  |  |  |  |
| FAQs / Known Issues                     | OTI / QTI > show more                                           |                                                   |                   |                   |  |  |  |  |  |  |  |

### IT Info > SWXess Private Configuration

This page provides the private configuration data for each participant, including round trip statistics and details about SCAP and co-location connections as appropriate.

| Home                                       | SWXess                                                                                                    | ; Privat                                                    | e Confic                                                          | uration                                                    |                   |                  |                 |                |  |
|--------------------------------------------|----------------------------------------------------------------------------------------------------|-------------------------------------------------------------|-------------------------------------------------------------------|------------------------------------------------------------|-------------------|------------------|-----------------|----------------|--|
| <ul> <li>Account Information</li> </ul>    |                                                                                                    |                                                             |                                                                   |                                                            |                   |                  |                 |                |  |
| Document Finder                            |                                                                                                    | access                                                      | traders                                                           | MDDX                                                       | access            | traders          | MDDX            | emergency      |  |
| <ul> <li>Newsboard</li> </ul>              | connectivity                                                                                                    | production                                                  | production                                                        | production                                                 | membertest        | membertest       | membertest      | contacts       |  |
| <ul> <li>System Status</li> </ul>          |                                                                                                    |                                                             |                                                                   |                                                            |                   |                  |                 |                |  |
| <ul> <li>IT Info</li> </ul>                | Network I                                                                                                    | Relevant                                                    | Informat                                                          | ion                                                        |                   |                  |                 |                |  |
| MSC Messages                               |                                                                                                    |                                                             |                                                                   |                                                            |                   |                  |                 |                |  |
| Release Documents                          | Below you will f                                                                                                    | ind a section                                               | on roundtrin sta                                                  | distics for your S                                         | SCAP and Coll (   | cation connect   | ion(s) followed | by an overvier |  |
| MSC Forms                                  | Below you will find a section on roundtrip statistics for your SCAP and Co-Location connection(s), followed by an overview<br>of all your Routers and Certificates. |                                                             |                                                                   |                                                            |                   |                  |                 |                |  |
| Manuals                                    | 0.01.700.1000                                                                                                    |                                                             |                                                                   |                                                            |                   |                  |                 |                |  |
| Presentations                              | For questions, please contact your Local Support Center,                                                                                                    |                                                             |                                                                   |                                                            |                   |                  |                 |                |  |
| Downloads                                  | i or decororio, j                                                                                                    |                                                             | .,                                                                | pport o onton                                              |                   |                  |                 |                |  |
| SWXess Public Config                       | 05.07.2023                                                                                                    | 05.07.2023  Show statistics                                 |                                                                   |                                                            |                   |                  |                 |                |  |
| SWXess Private Config                      | 05.07.2025                                                                                                    | CHOIL STORES                                                |                                                                   |                                                            |                   |                  |                 |                |  |
| SWXess Testing Services                    |                                                                                                    |                                                             |                                                                   |                                                            |                   |                  |                 |                |  |
| FAQs / Known Issues                        |                                                                                                    | <b>.</b>                                                    |                                                                   |                                                            |                   |                  |                 |                |  |
| <ul> <li>Business Info</li> </ul>          | Roundtrip                                                                                                    | Statistics                                                  |                                                                   |                                                            |                   |                  |                 |                |  |
| <ul> <li>SIX Swiss Exchange</li> </ul>     |                                                                                                    |                                                             |                                                                   |                                                            |                   |                  |                 |                |  |
| Reporting                                  | Export the c                                                                                                    | data as CSV[                                                | :sv]                                                              |                                                            |                   |                  |                 |                |  |
| <ul> <li>Bilateral Trading XBTR</li> </ul> |                                                                                                    |                                                             |                                                                   |                                                            |                   |                  |                 |                |  |
| <ul> <li>Trade Reconciliation</li> </ul>   | The statistics of                                                                                                    | feach connec                                                | tion are listed of                                                | on a separate ro                                           | w. If the value d | isplayed is 0.0, | either data was | routed to      |  |
| Member ID Lists                            | SWXess SCAP termination Lupfig or no data was sent. Data is collected from 08:00 to 19:00 CET in slots of 5 minutes.                                                |                                                             |                                                                   |                                                            |                   |                  |                 |                |  |
| Environment Calendar                       | Historical data f                                                                                                    | for the previor                                             | is 90 days is av                                                  | railable.                                                  |                   |                  |                 |                |  |
| <ul> <li>Helpdesks</li> </ul>              |                                                                                                    |                                                             |                                                                   |                                                            |                   |                  |                 |                |  |
| Logout                                     | SCAP Tunnel                                                                                                    |                                                             |                                                                   |                                                            |                   |                  |                 |                |  |
|                                            |                                                                                                    |                                                             |                                                                   |                                                            |                   |                  |                 |                |  |
|                                            | The roundtrip d<br>deployed in the<br>Hardturm. The in<br>difference betwin<br>reception of the<br>ack) from partic<br>STI session).                                | SWXess SC<br>roundtrip time<br>een the send<br>correspondir | AP termination<br>measured is thing of a TCP/IP<br>ig acknowledge | data center,<br>ne time<br>packet and the<br>ement (TCP/IP | SIX Swis          | is Exchange      | Par<br>WAN &    | ticipant<br>   |  |

### IT Info > SWXess Testing Services SWXess Testing Services This page contains pre-prepared data collections that SIX SIX Swiss Exchange provides the following testing services to assist you with your testing activities in the Membertest (M01) environment. Canned data available for testing your own trading and market data applications before new release are deployed. provides to assist participants in testing their own For technical support, please contact your Local Support ( For business-related questions and individual testing, plea trading and market data applications in the Membertest Availability of SWXess in Membertest Environment environment. lipdi dar t🖵 ow all | hide all | To view the details for an individual service, click "show more" Automated Testing Services for On-Book Trading > show more Automated Testing Services for Off-Book Trading , show more Automated QOD Liquidity Provision > show Individual Testing assisted by Member Services > show me Background Load Tests > show Canned Data , show me Whilst SIX Swiss Exchange has made every effort to ensure the accuracy of the information contained herein, it cannot be held responsible for any errors or omissions and excludes liability for any loss etc. howsoever arising from its use. IT Info > FAQs/Known Issues IT Related Frequently Asked Questions / Known Issues Find below the FAQ currently valid for IT Info. This section provides a list of frequently asked questions Date Title Version / Number Valid for Download -(FAQs) and Known Issues regarding connectivity, 29 Jun 2023 IT Rel ted Frequently Asked ons (FAQ) and Known General interfaces and other technical topics. FAQs and Known

Issues are updated regularly.